# **EBA VSınıf** Tanıtım Dokümanı v0.6

# İçindekiler

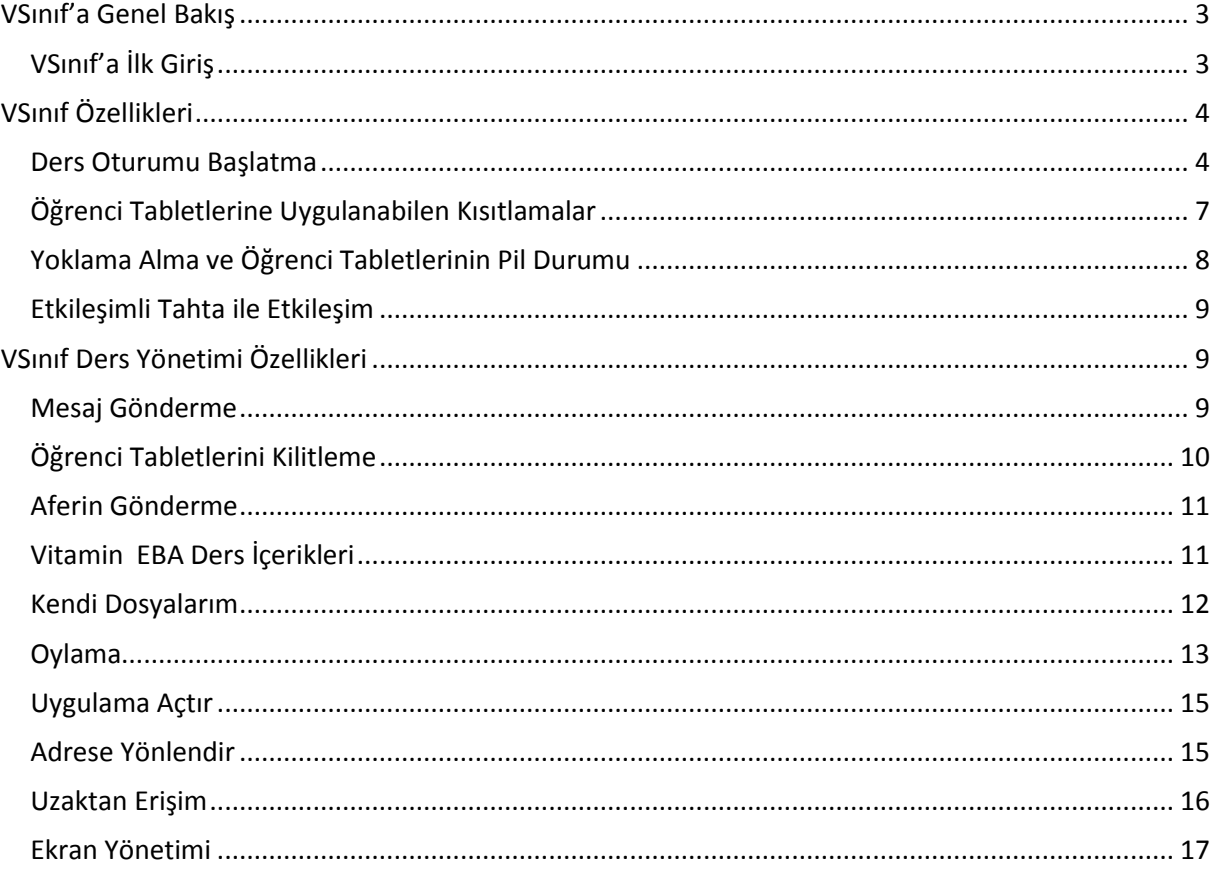

# <span id="page-2-0"></span>**VSınıf'a Genel Bakış**

**VSınıf**, değişen öğrenme ortamlarında, yeni çağın öğrenme ihtiyaçlarını karşılamak için tasarlanmış, derste öğretmen ve öğrencilerin etkileşimine ve tabletli ders işlemelerine olanak tanıyan bir sınıf yönetim yazılımıdır.

VSınıf sayesinde öğretmen, öğrenci tabletleri ve Etkileşimli Tahta, ders süresince etkileşim hâlindedir. Öğretmen bu etkileşim sırasında tabletleri yönetir. Sistemin kontrol mekanizması, öğretmenin, öğrencilerin dikkatini dağıtacak uygulamaları kısıtlayabilmesine olanak tanır.

Tabletler arası görüntü paylaşımı ve sınıf içinde anlık oylamalar yapılabilen VSınıf ile öğrenciler, öğretmen rehberliğinde, bireysel çalışmalar ve grup çalışmaları gerçekleştirebilir, özgün projeler ortaya koyabilirler.

VSınıf'ın **Sınıf Yönetimi Özellikleri** ile sınıf içi etkileşimin üst düzeyde tutulması, öğrenci öğretmen iletişiminin artırılması amaçlanmıştır. **Ders Yönetimi Özellikleri** sayesinde de ders süresinin önemli bölümünü kapsayan sınıf yönetim süreçleri kısa zamanda gerçekleşebilmektedir.

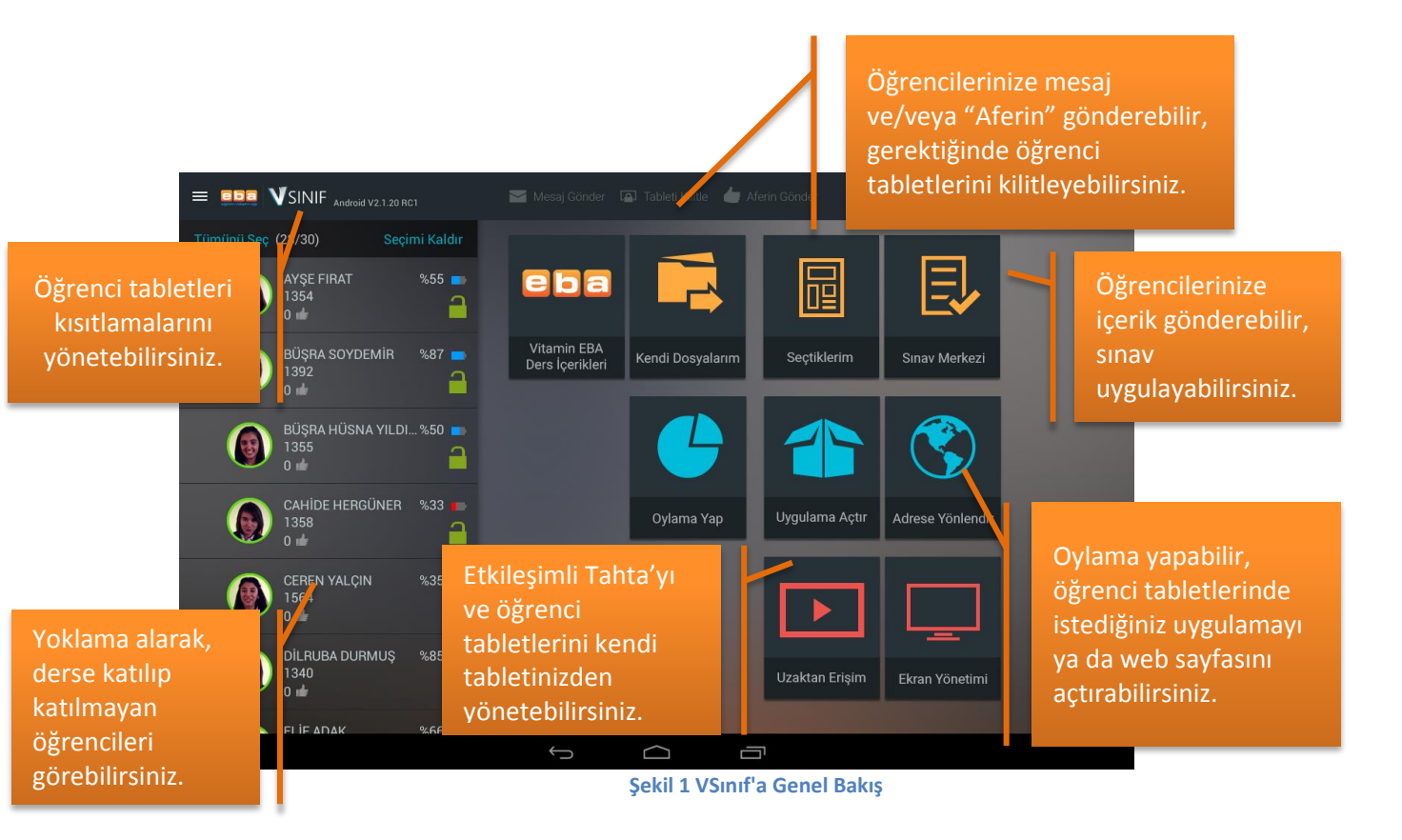

# <span id="page-2-1"></span>**VSınıf'a İlk Giriş**

Öğretmen ve öğrenciler VSınıf'ı kendi hesaplarıyla kullanırlar. Bunun için VSınıf'a ilk girişlerinde, [www.eba.gov.tr](http://www.eba.gov.tr/) adresinde, EBA girişi yapmak için kullandıkları TCKN ve şifre bilgilerini girecekleri ekrana yönlendirilirler. Bu alana bir kez giriş yapılması yeterli olacaktır. VSınıf, her girişlerinde bu hesapla açılacaktır.

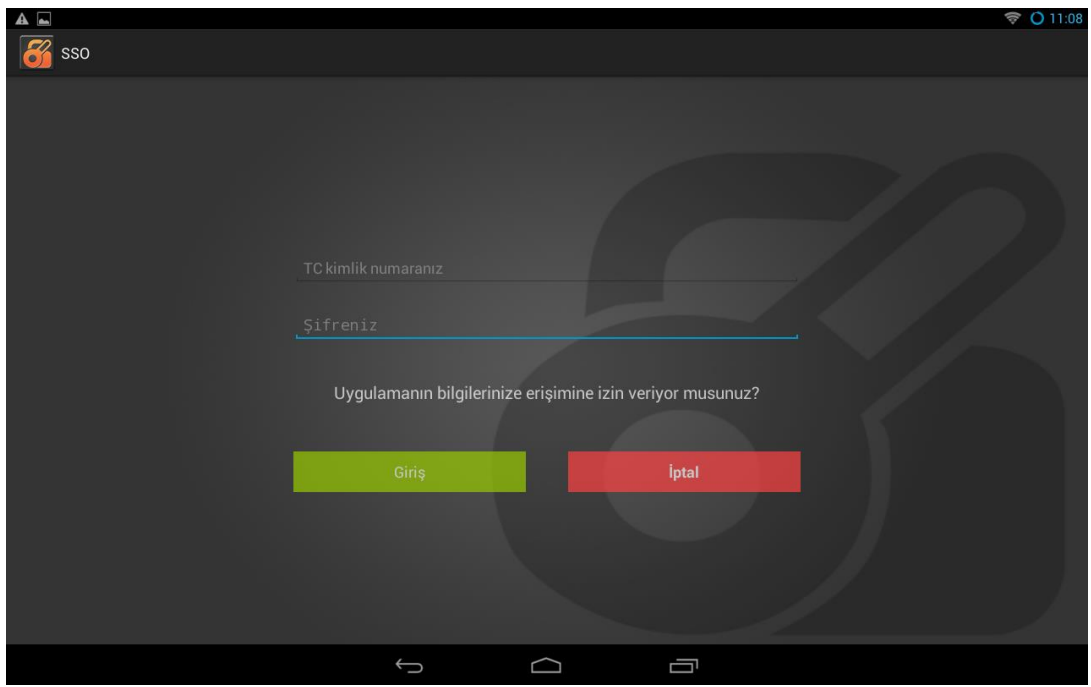

**Şekil 2 VSınıf giriş ekranı**

# <span id="page-3-0"></span>**VSınıf Özellikleri**

VSınıf, öğretmenleri **Ders Oturumu Başlatma** ekranıyla karşılar.

#### <span id="page-3-1"></span>**Ders Oturumu Başlatma**

Öğretmen ve öğrenci tabletlerinin iletişim kurabilmesi için öğretmen tarafından VSınıf üzerinden bir ders oluşturulması ve öğrencilerin bu derse katılmaları gerekir. Öğretmenin başlattığı derse, farklı sınıflardaki öğrencilerin katılmasını engellemek için geliştirilen ve her yeni ders oturumu için otomatik olarak üretilen **Ders Kodu** ile derse sadece ilgili sınıfın öğrencileri katılır.

VSınıf'la ders oluşturabilmek için öncelikle sınıf seçimi yapılmalıdır. Sınıf seçimi tamamlandıktan sonra, ders için öngörülen süre ve ders süresince aktif olacak kısıtlamalar belirlenir. Tüm bunlar tamamlandığında **Dersi Başlat** düğmesi ile ders başlatılır.

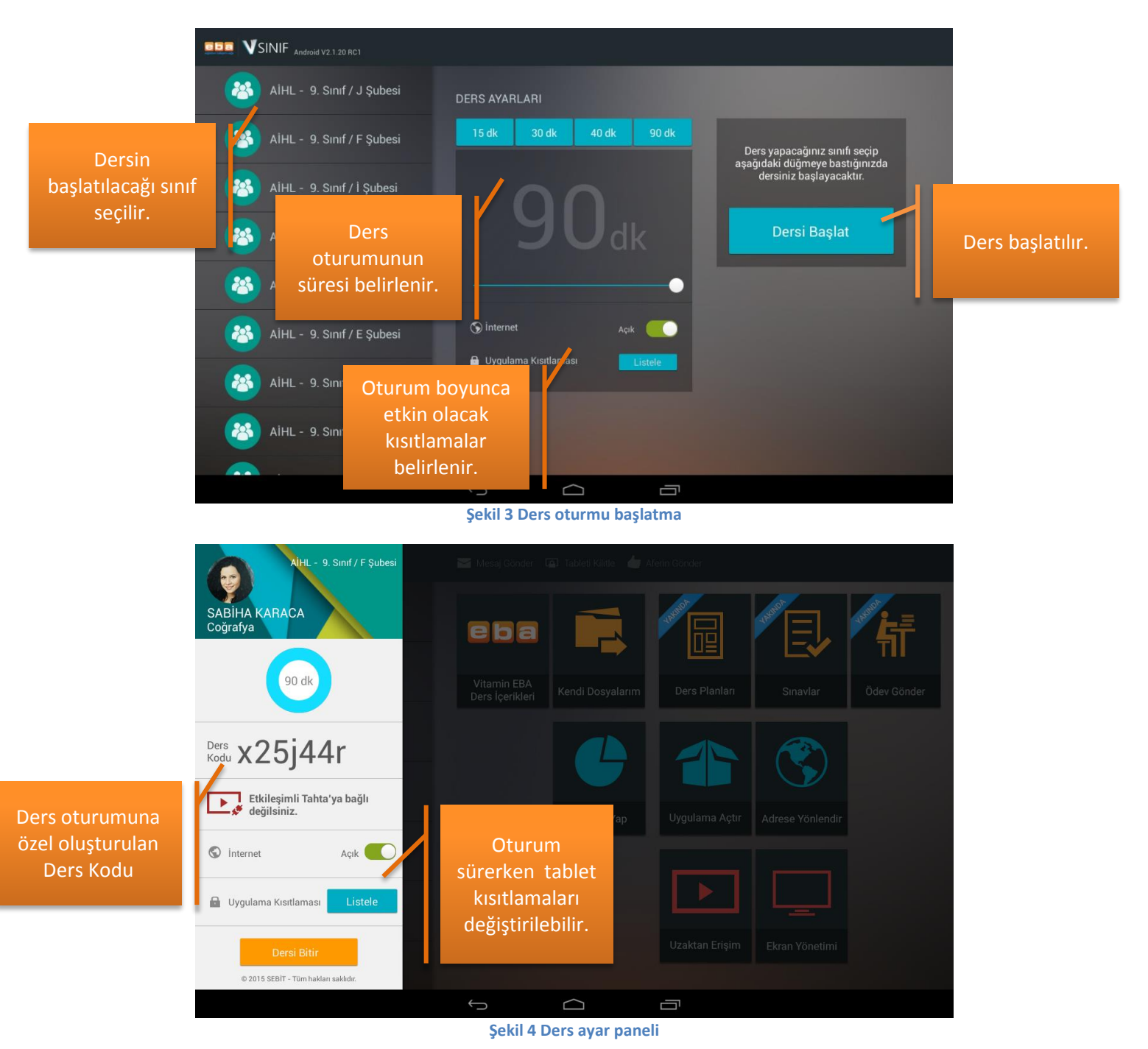

Öğretmen tabletinin bağlanabilmesi için ders kodu Etkileşimli Tahta'ya ve öğrenci tabletlerine girilmelidir.

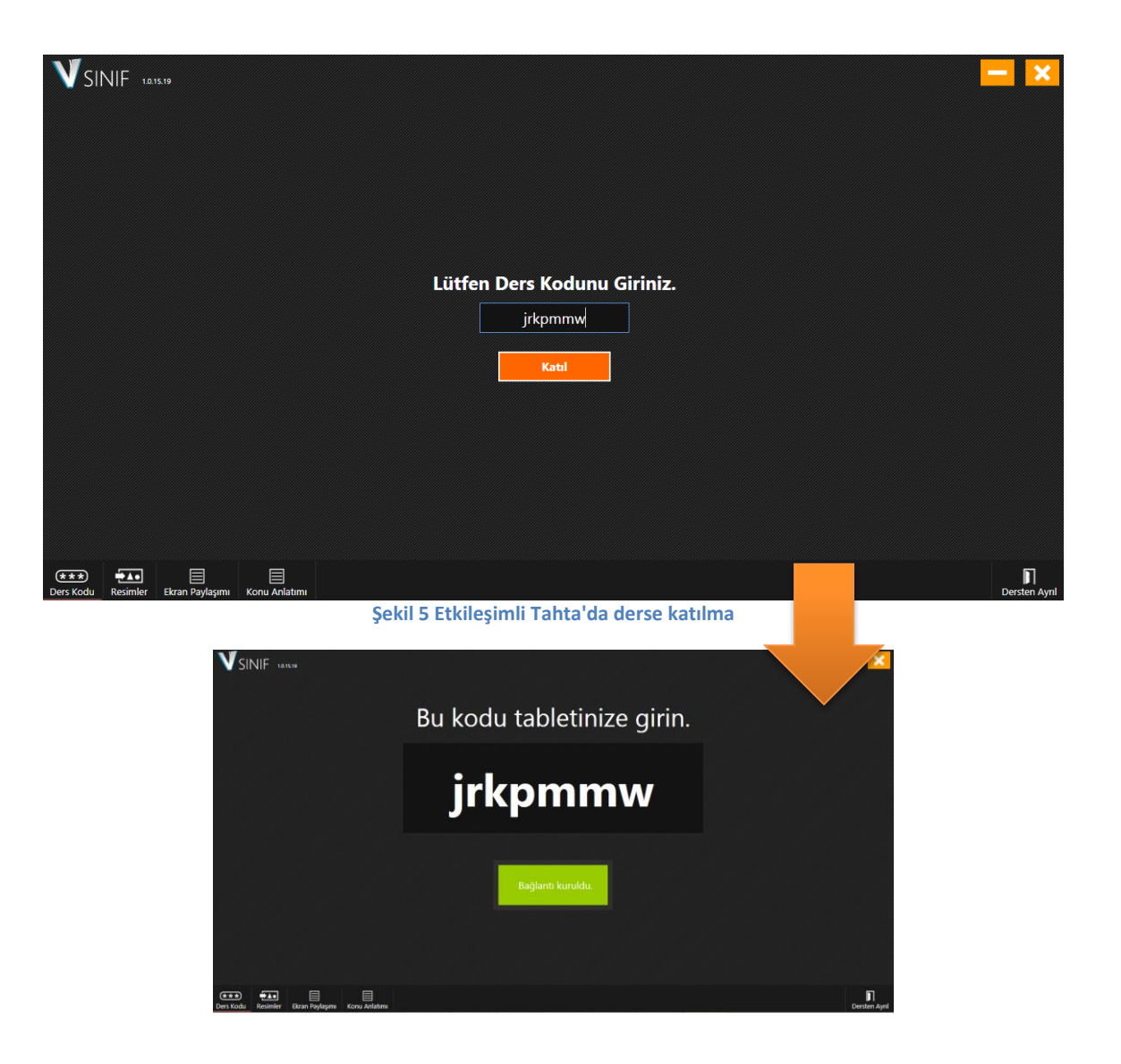

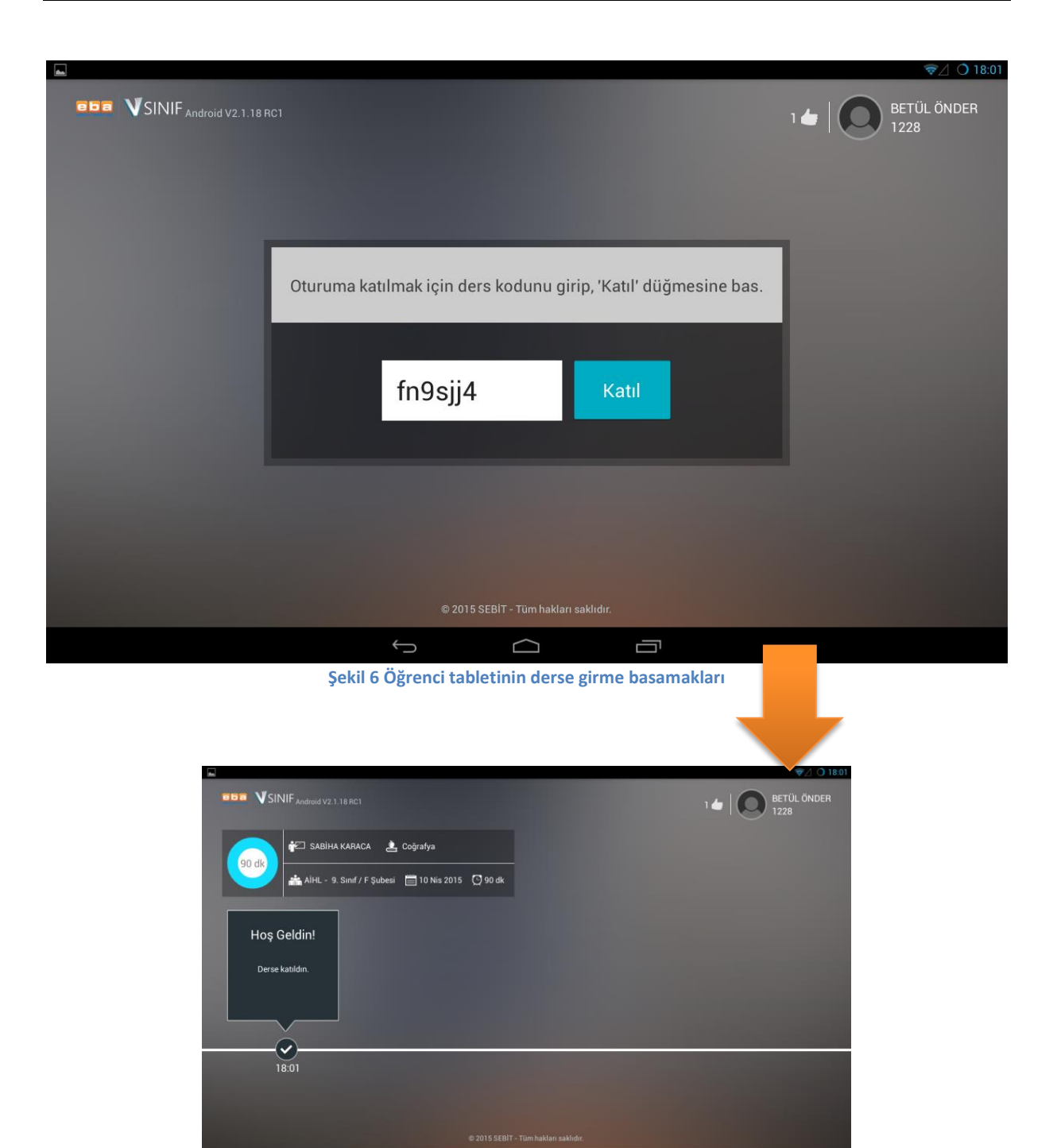

Ders oturumu, belirlenen süre dolduğunda otomatik olarak sonlandırılır. Ancak öğretmen dilerse, sürenin bitmesini beklemeden **Dersi Bitir** düğmesi ile oturumu sonlandırabilir.

I

# <span id="page-6-0"></span>**Öğrenci Tabletlerine Uygulanabilen Kısıtlamalar**

VSınıf ile öğretmen, ders süresince öğrencilerin dikkatini dağıtabileceğini düşündüğü uygulamaları ve internet erişimini kısıtlayabilir.

Öğretmen bu kısıtlamaları ders başlatırken belirleyebilir (Şekil 3). Ders oturumu sürerken de dilediği zaman, sol üst köşede bulunan düğmeye basarak **Ders Ayarları** paneline ulaşıp, bu kısıtlamaları değiştirebilir.

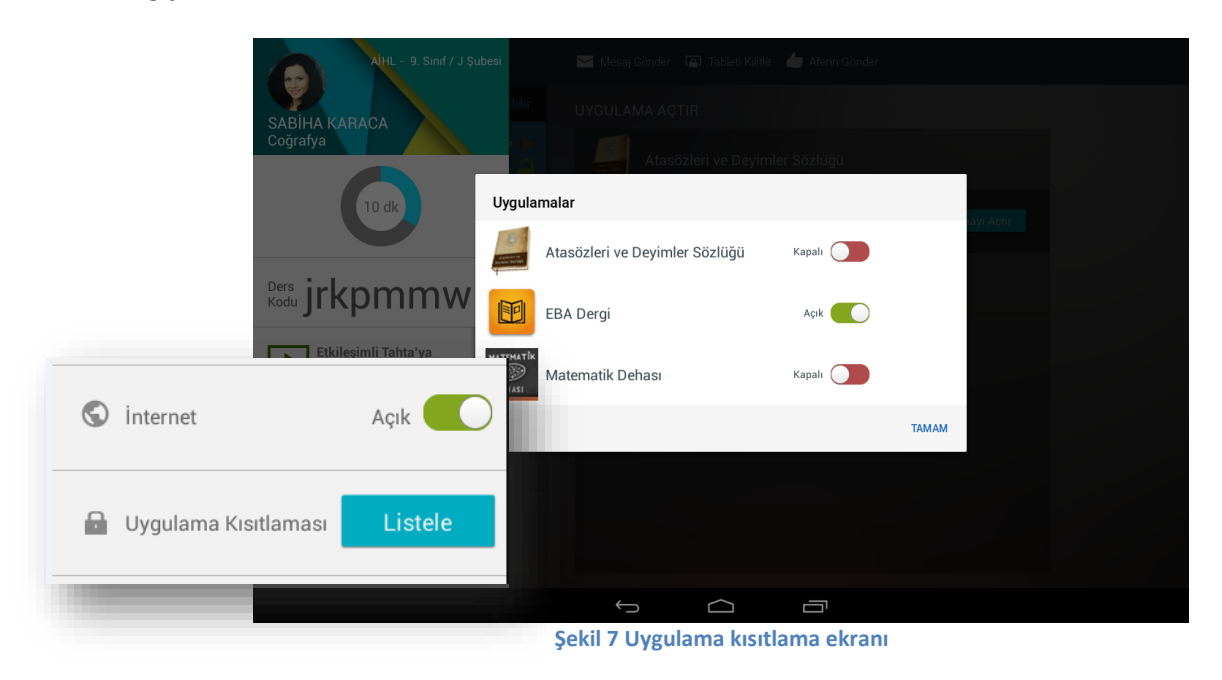

# <span id="page-7-0"></span>**Yoklama Alma ve Öğrenci Tabletlerinin Pil Durumu**

Ders oturumu başlatıldıktan sonra, tabletlerine ders kodunu girerek derse katılan öğrenciler ve sınıfta bulunmayan ya da derse henüz katılmamış olan öğrenciler takip edilebilir. Yoklama alanında derse katılan öğrencilerin pil durumu da görüntülenir.

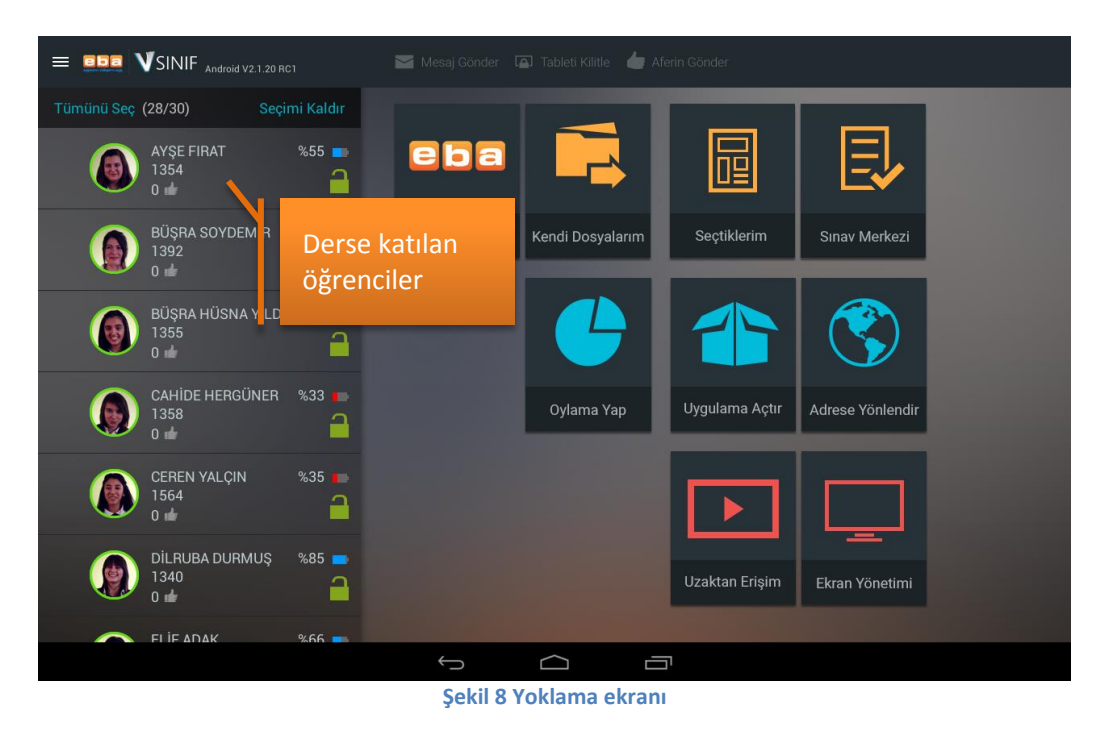

#### <span id="page-8-0"></span>**Etkileşimli Tahta ile Etkileşim**

Sınıf içi etkileşimi tam anlamıyla sağlamak için öğretmen ve öğrenci tabletleri Etkileşimli Tahta'ya bağlanabilir. Bu bağlantı, ders oturumu başlatıldığında oluşturulan ders kodu, Etkileşimli Tahta'da çalışan VSınıf programına girilerek sağlanır.

Öğretmen Etkileşimli Tahta'yı derse dâhil ettiğinde, kendi tabletindeki ders işleyiş planına uygun görselleri Etkileşimli Tahta'ya göndererek öğrencileriyle paylaşabileceği gibi, öğrencilerinden birinin tabletinde yaptığı bir etkinliğin ekran görüntüsünü hem Etkileşimli Tahta'ya hem de diğer tabletlere göndererek sınıftaki diğer öğrencilerin de bu etkinliğin çözümünü görmesini sağlayabilir.

# <span id="page-8-1"></span>**VSınıf Ders Yönetimi Özellikleri**

#### <span id="page-8-2"></span>**Mesaj Gönderme**

VSınıf ile öğretmen, dersin her anında öğrencilerine tek yönlü mesaj gönderebilir. Bu mesajı, seçtiği öğrencilere gönderebileceği gibi, tüm sınıfa da gönderebilmektedir. Örneğin, bir konuyu araştırmaları için öğrenciler gruplara ayrıldığında, öğretmen her gruba ayrı mesaj göndererek hem görevlerini hem de görevlerle ilgili ipuçlarını verebilir. Mesajın gitmesi istenen öğrenciler seçildikten sonra **Mesaj Gönder** düğmesine basılır, mesaj yazılır ve gönderilir.

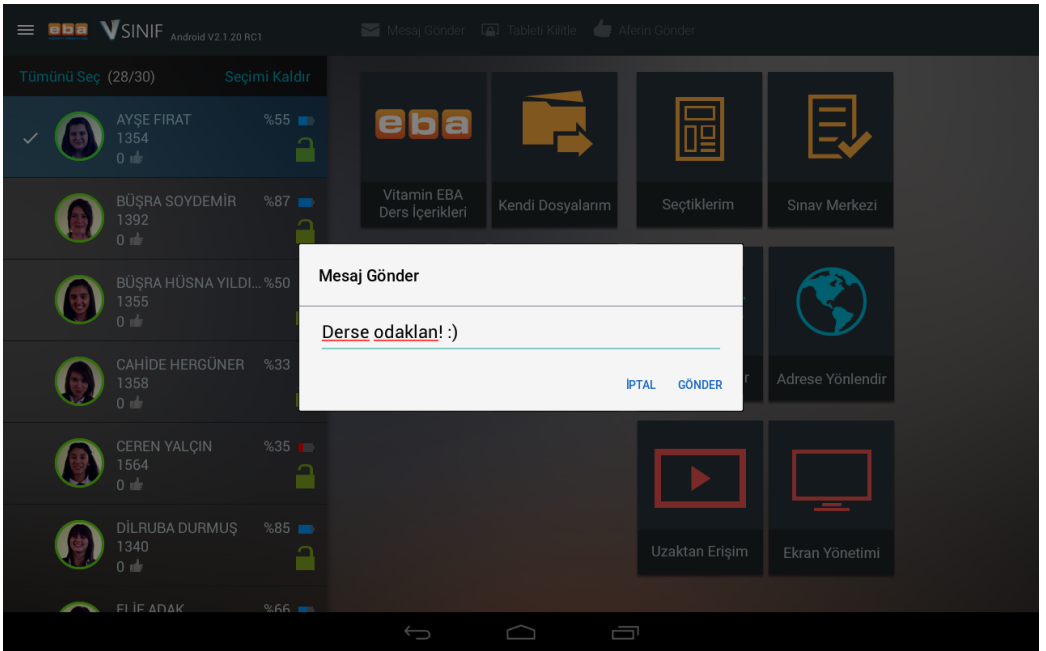

**Şekil 9 Öğretmen tabletinden mesaj gönderme**

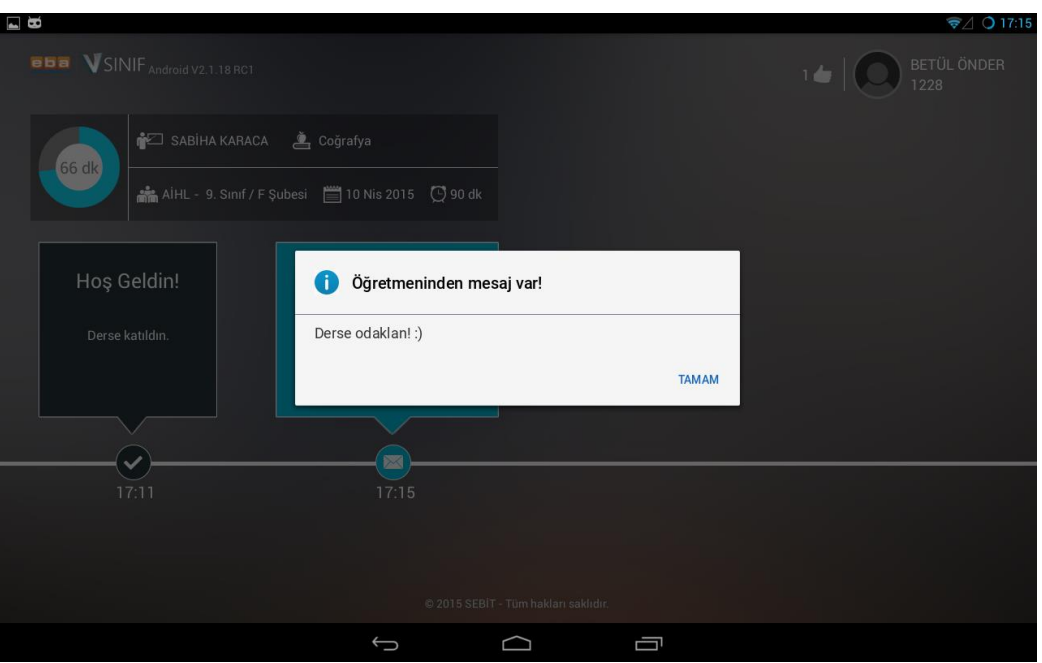

**Şekil 10 Öğrenci tabletinde mesaj alma**

# <span id="page-9-0"></span>**Öğrenci Tabletlerini Kilitleme**

VSınıf ile öğrenci tabletleri tek dokunuşla kilitlenebilmektedir. Öğretmen, öğrencilerinin bir konu üzerinde tabletlerini kullanmadan çalışmalarını, önemli bir konu anlatırken sadece kendisine odaklanmalarını istediğinde, tabletleri kilitlemeyi tercih edebilir.

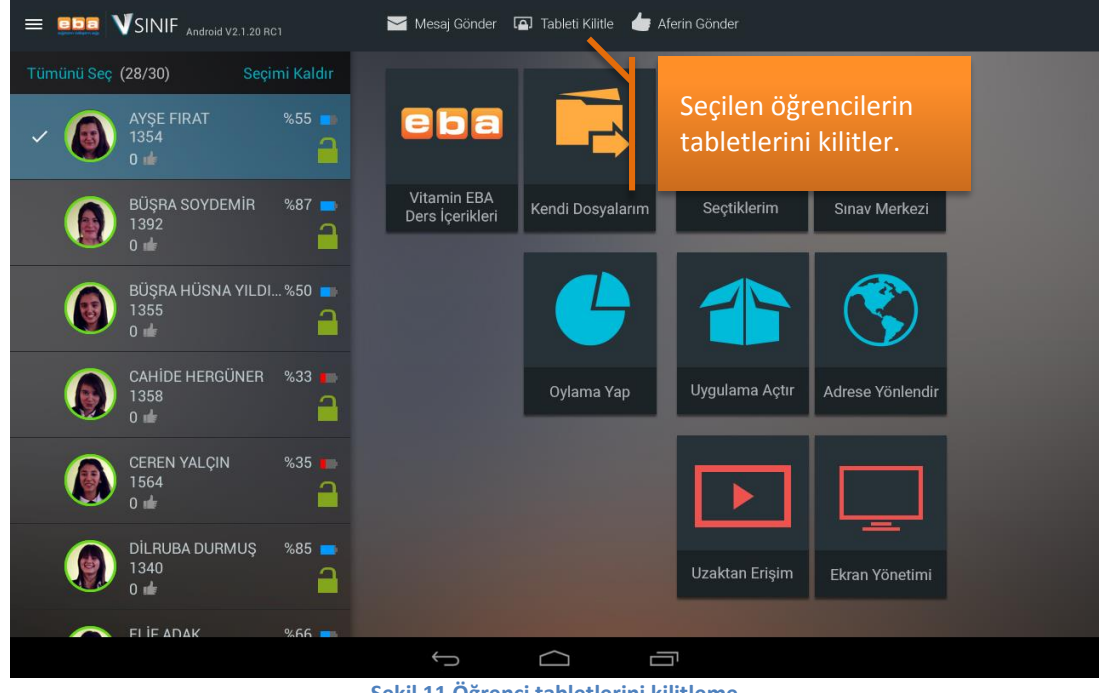

**Şekil 11 Öğrenci tabletlerini kilitleme**

Tek bir öğrenci tableti kilitlenebileceği gibi, tüm tabletler de kilitlenebilmektedir. Öğrenciler, kilit kaldırılana kadar ya da ders oturumu sonlandırılana kadar tabletlerini kullanamazlar.

Kilitli tabletlerde yalnızca kendi istediği VSınıf özelliklerinin kullanılmasını sağlamak, öğretmenin kontrolündedir.

# <span id="page-10-0"></span>**Aferin Gönderme**

Öğretmen VSınıf'la ders işlerken, öğrencilerini motive edebilmek için **Aferin!** gönderebilir. Gönderilen aferinler öğrenci hesaplarına kaydedilir, öğretmen bir öğrencinin toplamda kaç aferin aldığını görebilir, ders içi etkinliklere katılım notunu belirlerken bu bilgiden faydalanmayı tercih edebilir.

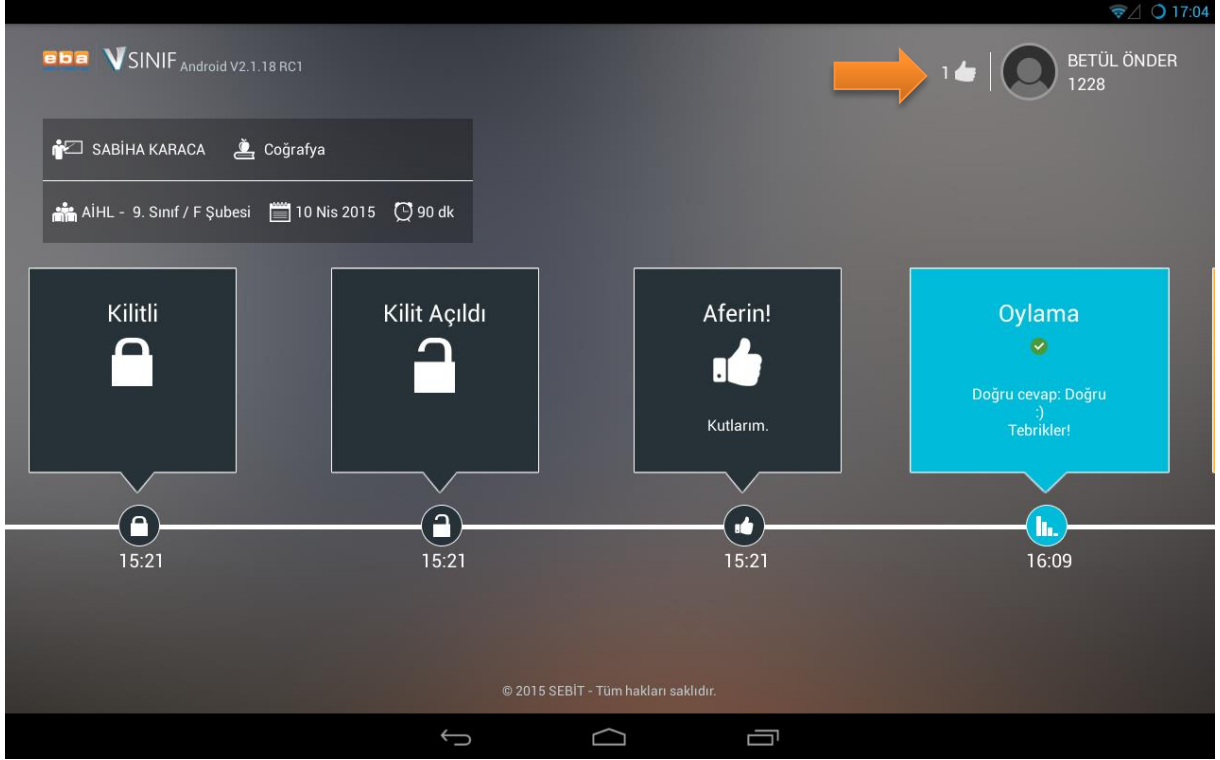

**Şekil 12 Öğrencinin Aferin! alması**

# <span id="page-10-1"></span>**Vitamin EBA Ders İçerikleri**

EBA Ders'te bulunan konu anlatımları, interaktif etkinlikler, çözümlü örnekler gibi zengin ders içeriklerine **Vitamin EBA Ders İçerikleri** alanından ulaşılır.

Ders, ünite, konu filtrelemesiyle aranan konuya hızlıca ulaşılır. Öğretmen bu ders içeriklerini öğrencilerine gönderebilir ya da Etkileşimli Tahta'ya aktarabilir.

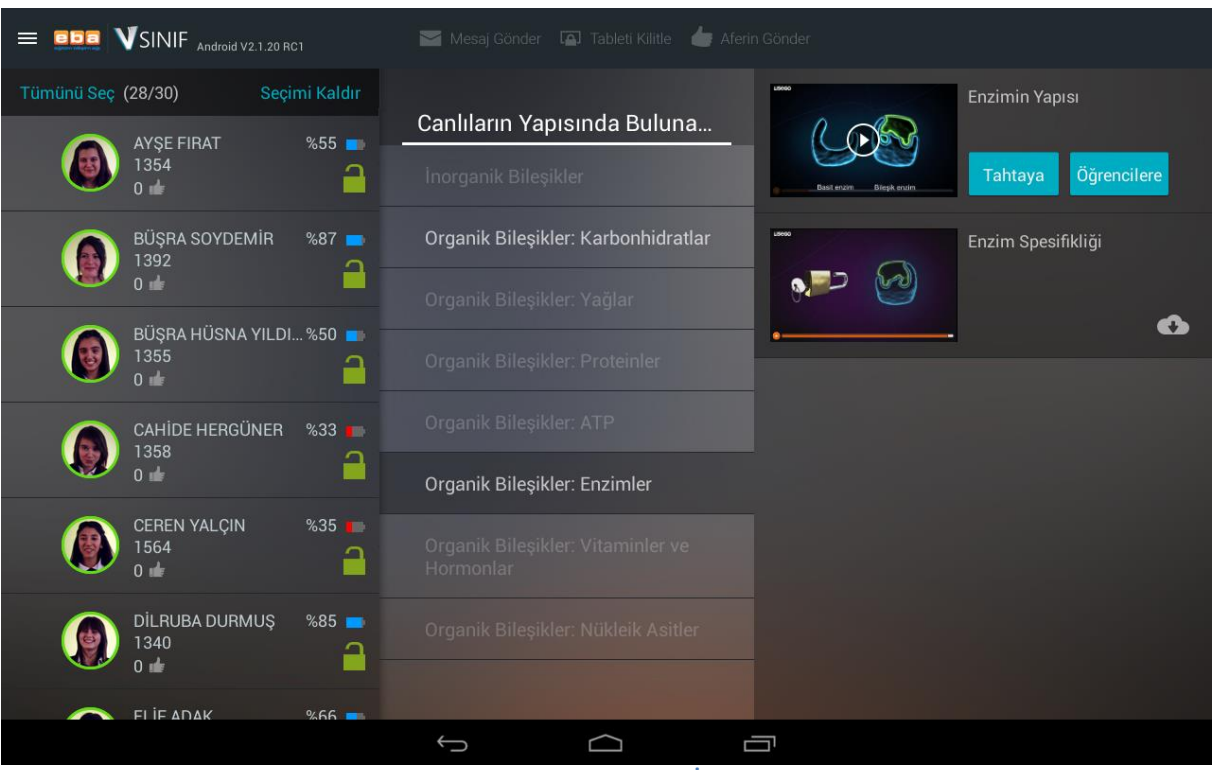

**Şekil 13 Vitamin EBA Ders İçerikleri**

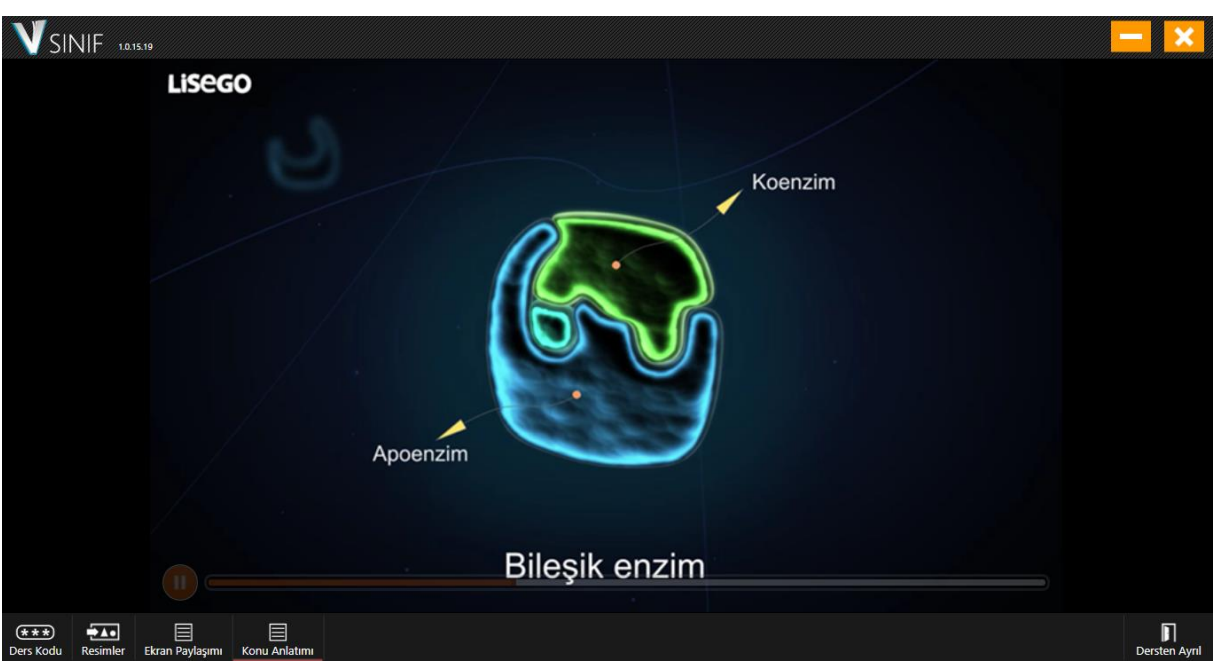

**Şekil 14 Etkileşimli Tahta'ya içerik gönderme**

#### <span id="page-11-0"></span>**Kendi Dosyalarım**

Öğretmen, tabletindeki kayıtlı dosyalarını, **Kendi Dosyalarım** alanını kullanarak, ders oturumu içinde öğrenci tabletlerine gönderebilir. **Dosya Seç** düğmesiyle, tabletinde bulunan dokümanları görüntüleyebilir, buradan seçtiği dokümanı da **Öğrenciye Gönder** düğmesiyle, seçtiği öğrencilerin tabletine gönderebilir.

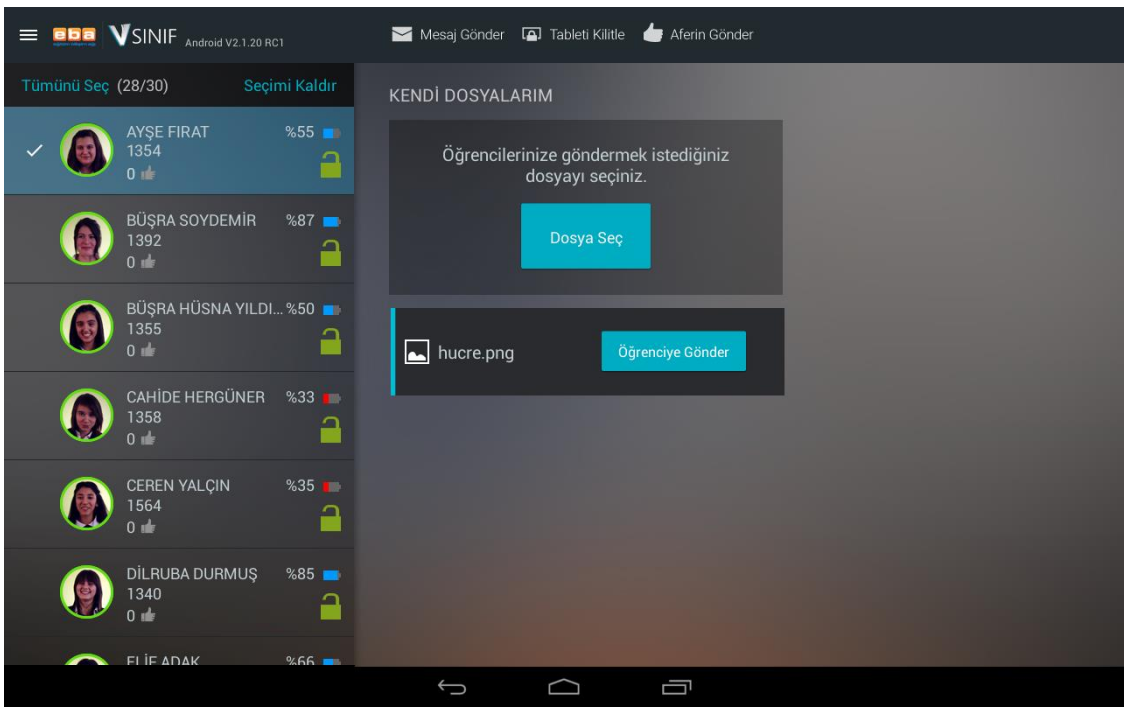

**Şekil 15 Kendi Dosyalarım**

#### <span id="page-12-0"></span>**Oylama**

VSınıf'ın **Oylama** özelliği ile öğretmen, aynı anda tüm öğrencilere anlık sorular sorabilir ve cevapları anlık olarak inceleyebilir.

Oylama özelliği, derse başlamadan önce sınıfın hazır bulunuşluk seviyesinin tespit edilmesinde kullanılabileceği gibi, ders esnasında bir konunun kavranma düzeyinin görülmesi ya da ders sonu değerlendirmesi için de kullanılabilir.

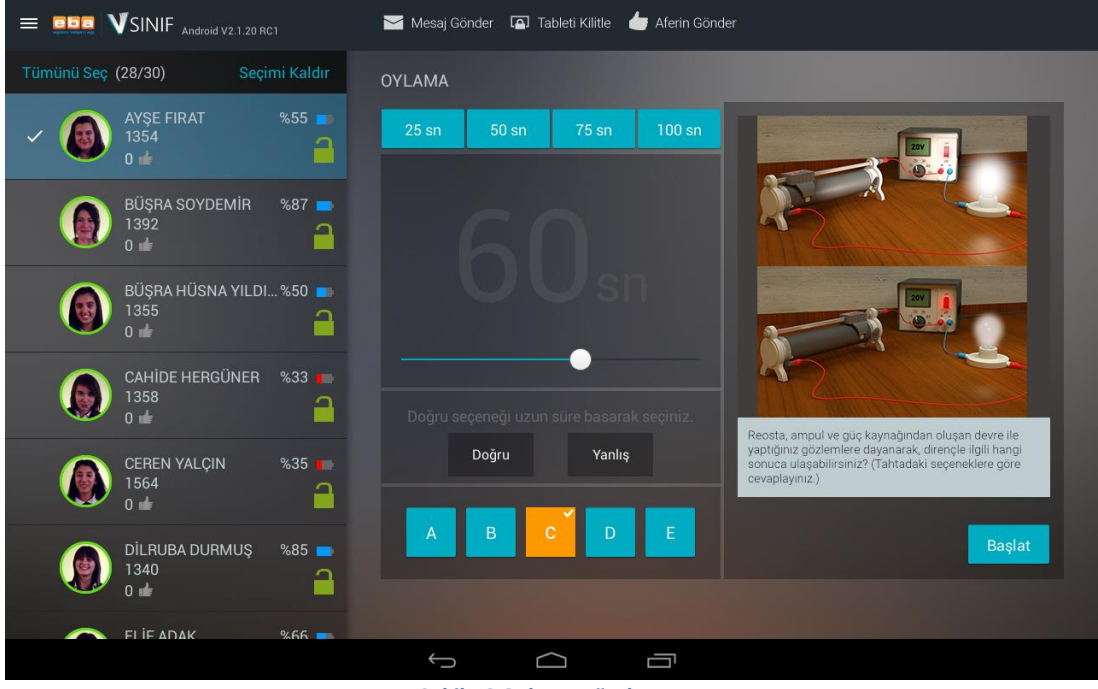

**Şekil 16 Oylama gönderme**

Öğretmen, gerekli gördüğünde göndereceği oylama soru metnini yazabilir ve soruyla ilgili görsel ekleyebilir. Oylamanın gerçekleşeceği süreyi belirlemek ve oylamayı istediği anda sonlandırmak da öğretmenin elindedir. Oylama sonunda öğretmen, oylama sonuçlarının grafiğini görebilir.

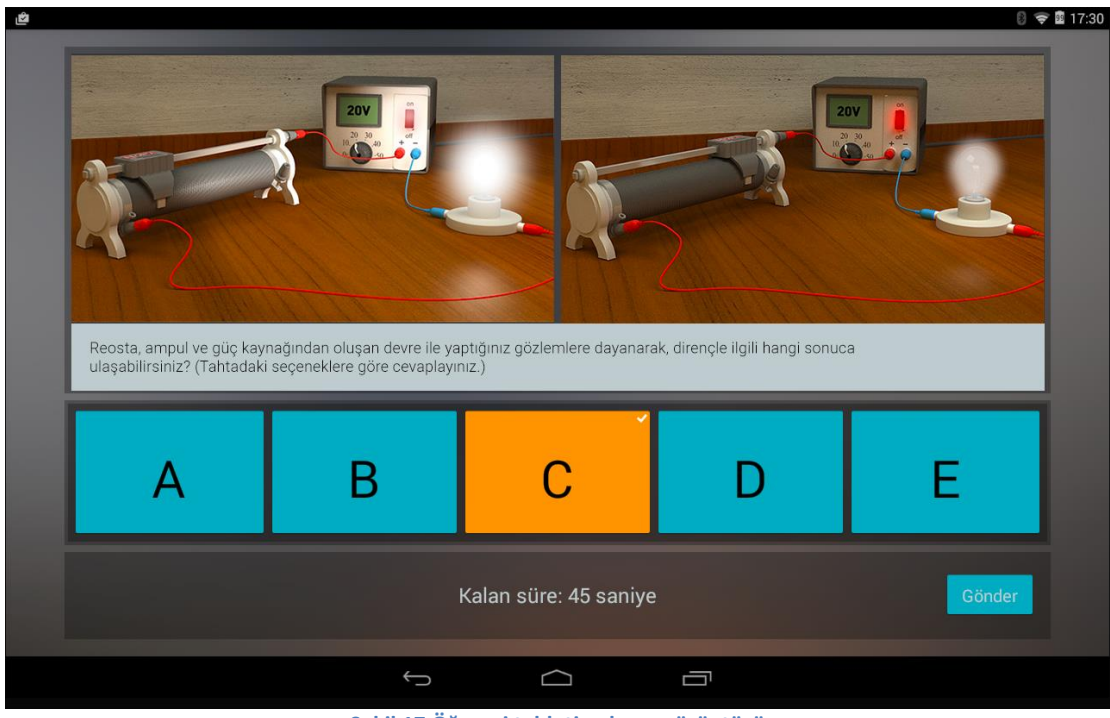

**Şekil 17 Öğrenci tableti oylama görüntüsü**

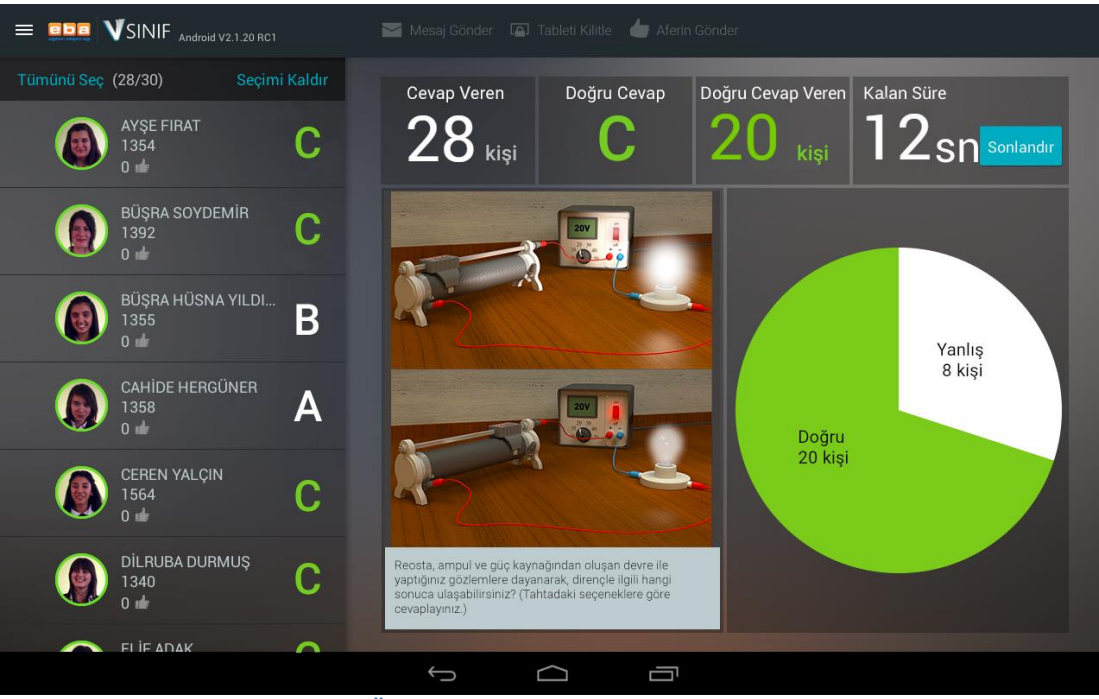

**Şekil 18 Öğretmen tableti, Oylama Raporu görüntüsü**

# <span id="page-14-0"></span>**Uygulama Açtır**

VSınıf ile öğretmen, öğrencilerinin tabletlerinde çeşitli uygulamalar açabilmektedir. Öğrencinin tabletinde yüklü olan uygulamaları listeleyebilir, öğrencilerin tabletlerini kısıtlamış bile olsa, seçtiği uygulamanın çalışmasını sağlayabilir.

Bu özellik sayesinde, tek dokunuşla tüm sınıfta aynı uygulama açılacağı için zaman kaybı önlenecektir.

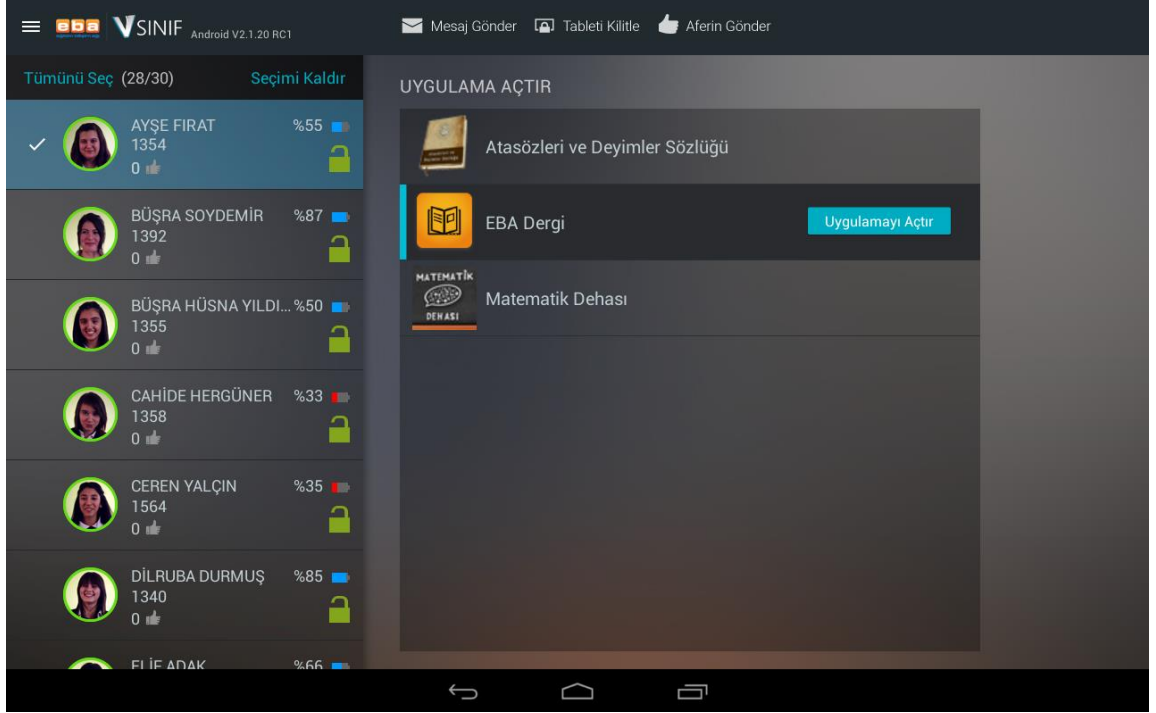

**Şekil 19 Uygulama Açtır**

# <span id="page-14-1"></span>**Adrese Yönlendir**

VSınıf ile öğretmen, öğrencilerini uygun gördüğü sitelere yönlendirebilir. VSınıf'ın **Adrese Yönlendir** alanına, yönlendirmek istediği sitenin adresini yazıp **Ekle** düğmesiyle kaydeder. Kaydedilen adresler VSınıf'ta silinmez. Öğretmen ders esnasında kullanacağı adresleri önceden belirleyip kaydedebilir, sonrasında ise **Yönlendir** düğmesiyle, seçtiği öğrencilerin tabletlerinde bu internet sitesinin açılmasını sağlayabilir.

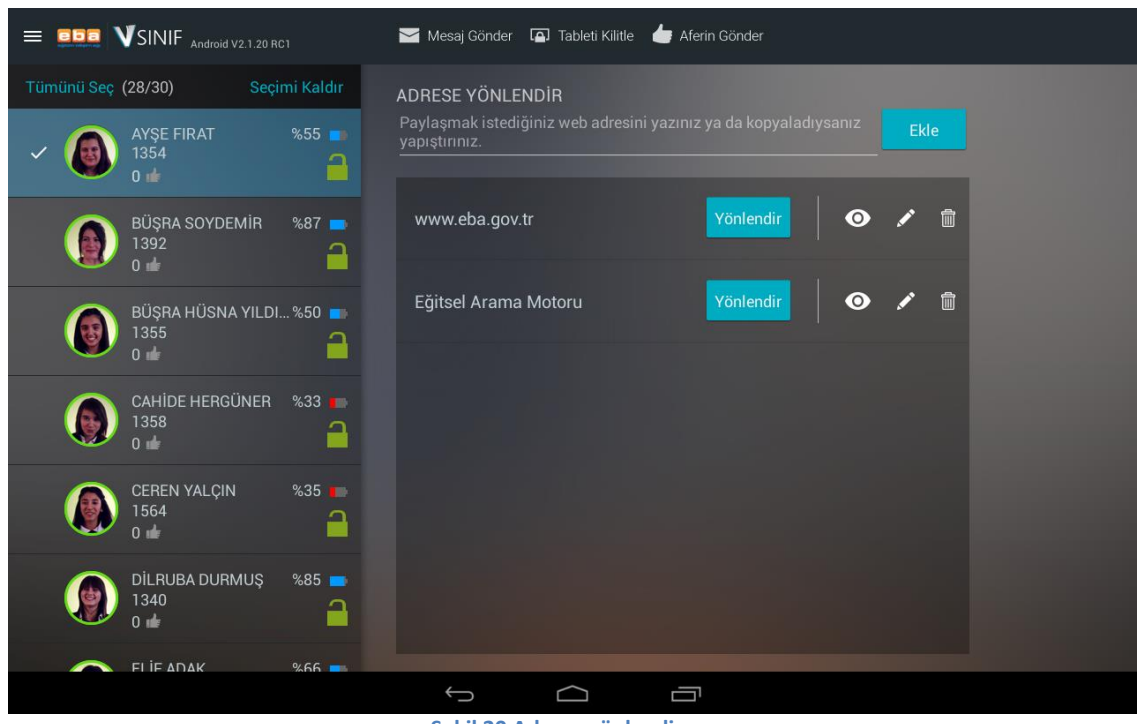

**Şekil 20 Adrese yönlendirme**

### <span id="page-15-0"></span>**Uzaktan Erişim**

**Uzaktan Erişim** özelliği ile öğretmen, Etkileşimli Tahta'nın yanında olmadan da tahtayı kullanabilmektedir. Böylece, sınıf içinde rahatlıkla dolaşabilecek, sırtını öğrencilerine dönmeden tahtayı kullanabilecek ve öğrencilerine daha yakın olabilecektir.

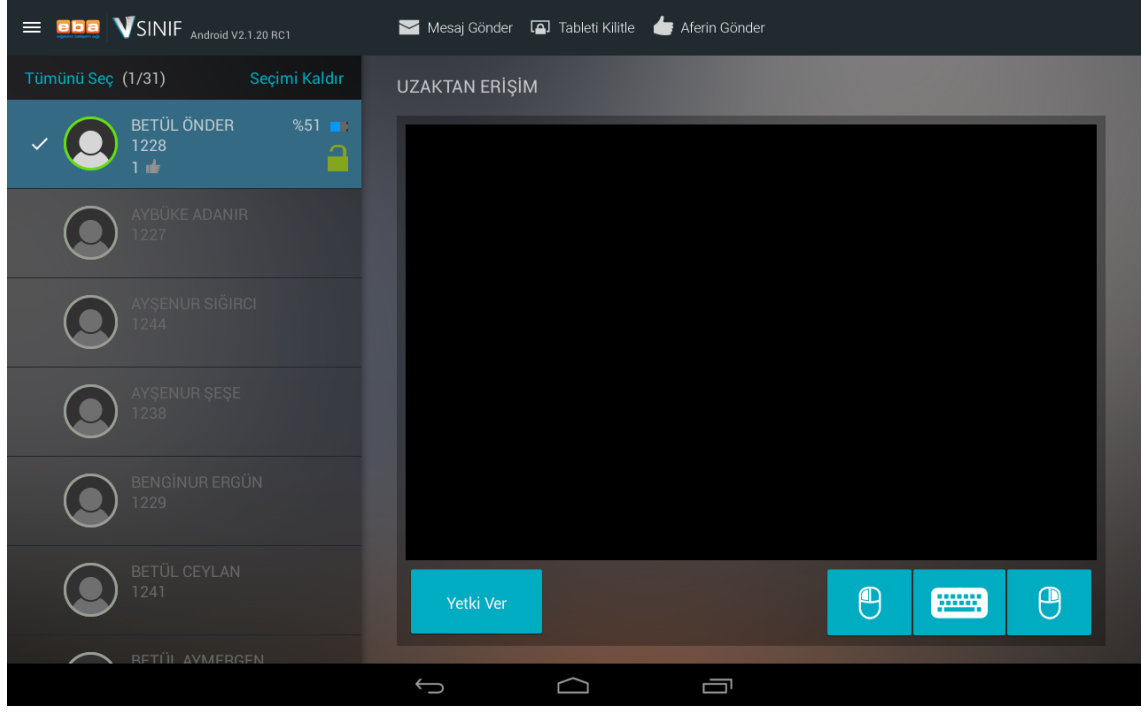

**Şekil 21 Etkileşimli Tahta'ya uzaktan erişim**

Öğretmen istediği zaman **Yetki Ver** düğmesi ile istediği öğrenciye Etkileşimli Tahta'nın yönetimini devredebilir.

#### <span id="page-16-0"></span>**Ekran Yönetimi**

VSınıf ile öğretmen, sınıftaki öğrenci tabletlerinin ve Etkileşimli Tahta'nın ekranlarını kolaylıkla yönetebilir. VSınıf'ın **Ekran Yönetimi Özelliği** ile dersteki tüm tabletlerin anlık ekran görüntüleri alınabilir. Bu özellik sayesinde, dikkati dağılan öğrenciler tespit edilebilir, öğretmenin ders sırasında verdiği görevlerin yerine getirilip getirilmeme durumu takip edilebilir.

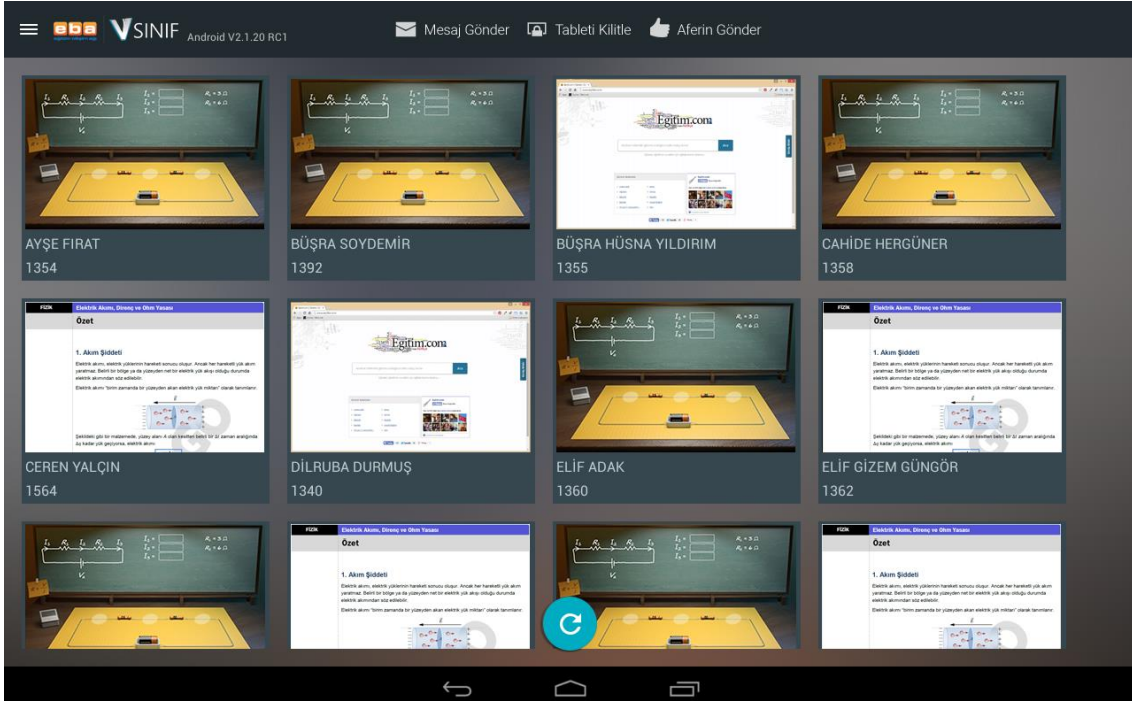

**Şekil 22 Ekran Yönetimi**

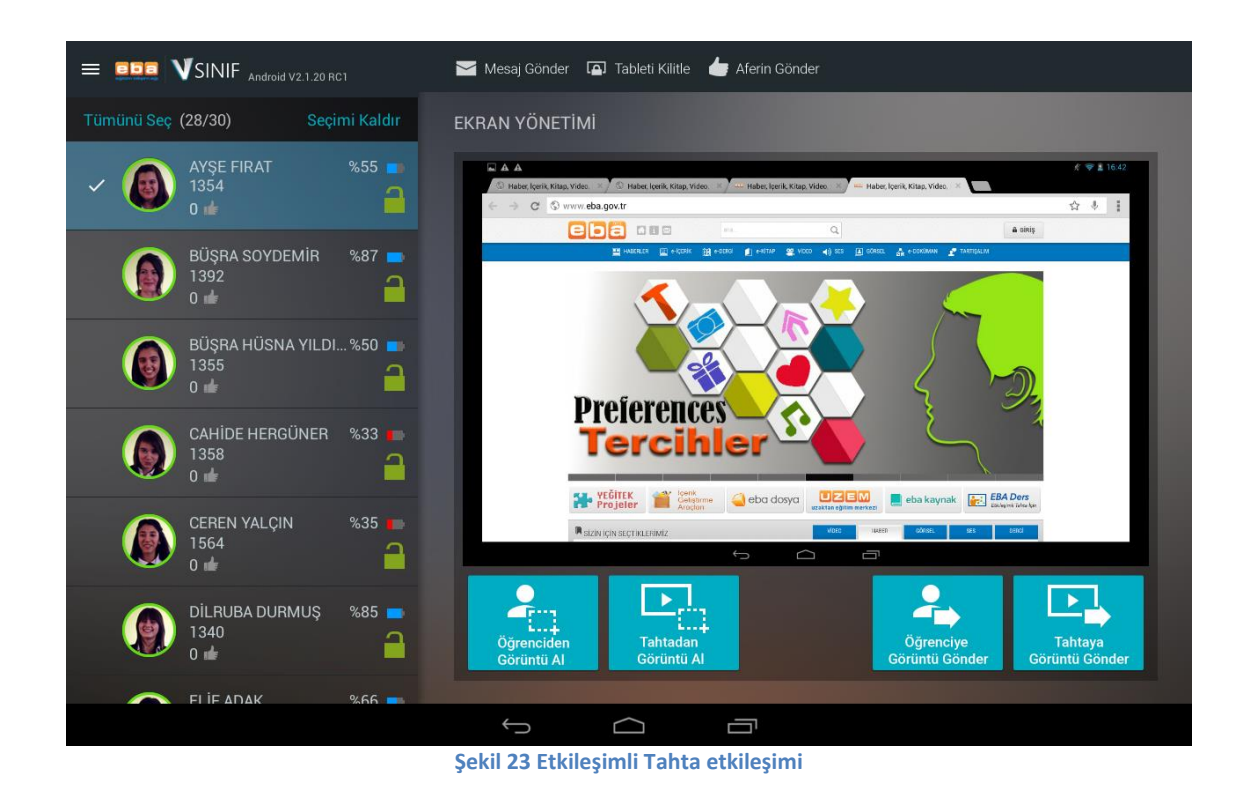

Öğretmen, bir öğrenci tabletinden aldığı görüntüyü Etkileşimli Tahta'ya gönderebilir, benzer şekilde Etkileşimli Tahta'da bulunan görüntünün de öğrenci tabletlerinde görüntülenmesini sağlayabilir.